## postemobile

## **ANDROID**

Le seguenti informazioni si possono adattare dalla versione 2.x e alla versione 8.x di Android.

## **Per la CONFIGURAZIONE INTERNET è necessario procedere con i seguenti passi:**

Impostazioni > Wireless e Reti/Altro/Altre Impostazioni/Altre reti > Reti Mobili > Nomi punti di accesso/Profili > Opzioni > Nuovo APN/aggiungi APN:

Alcuni terminali potrebbero riportare le seguenti voci nel menù: Impostazioni > Connessioni > Reti Mobili > Profili > Aggiungi Impostazioni > Rete e Internet > Rete Mobile > Profili > Aggiungi

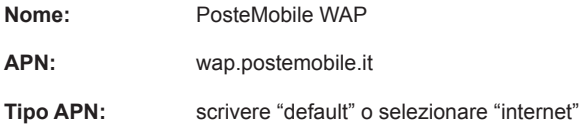

Attivare il profilo (selezionando quello appena inserito).

In seguito attivare i dati a pacchetto/cellulare per poter navigare

## **Per la CONFIGURAZIONE DEL SERVIZIO MMS è necessario procedere con i seguenti passi:**

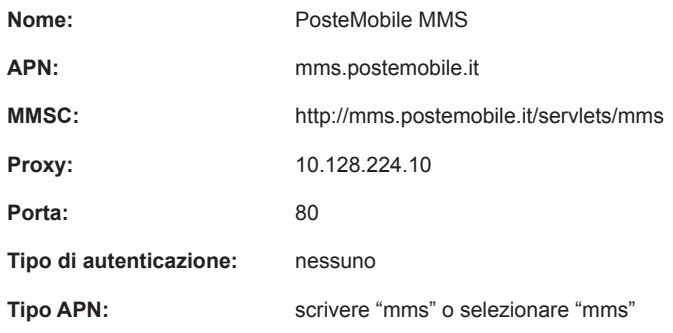